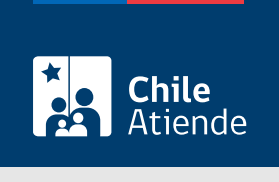

Información proporcionada por Subsecretaría de Transportes

# Inscripción de un taxi por reemplazo, siniestro o programa "Renueva tu taxi" en el Registro Nacional de Servicios de Transporte de Pasajeros (RNSTP)

Última actualización: 14 julio, 2023

# Descripción

Permite a los operadores inscribir un taxi por reemplazo, siniestro o programa "Renueva tu taxi" en el Registro Nacional de Servicios de Transporte de Pasajeros (RNSTP), a cargo de la Subsecretaría de Transportes.

El trámite está disponible durante todo el año en el sitio web de Subtrans , además de la oficina y correo electrónico de la Secretaría Regional Ministerial (SEREMI) de Transportes y Telecomunicaciones en la que se encuentra inscrito el servicio.

#### ¿A quién está dirigido?

Operadores de servicios interesados en la inscripción de un taxi por reemplazo, siniestro o programa "Renueva tu taxi" en el Registro Nacional de Servicios de Transporte de Pasajeros (RNSTP).

¿Qué necesito para hacer el trámite?

## **Chile** Antecedentes de la persona interesada :

- Si realiza el trámite en línea, la persona natural o jurídica (por medio de su representante legal) debe tener [ClaveÚnica.](/var/www/chileatiende/public/fichas/11331)
- [Formulario Nº 1](http://www.usuarios.subtrans.gob.cl/formularios.html), firmado por el o la responsable del servicio registrado. Es necesario individualizar el vehículo e informar que se trata de la primera inscripción.
- [Formulario Nº 3](http://www.usuarios.subtrans.gob.cl/formularios.html), firmado por el o la responsable del servicio, y el propietario o propietaria del o los vehículos, como constancia de un título que habilita al interesado o interesada a destinarlo al servicio. Si se trata de más de un vehículo, los propietarios o propietarias deben individualizarlos y firmar la constancia.
- Si es una persona natural :
	- Cédula de identidad vigente y fotocopia por ambos lados.
	- Si actúa a través de un mandatario o mandataria: escritura pública del mandato o del poder notarial (incluyendo la copia autorizada), y cédula de identidad del mandatario o mandataria.
- Si es una persona jurídica del tipo "Sociedad de Responsabilidad Limitada" o "Empresa Individual de Responsabilidad Limitada (EIRL)" :
	- Escritura pública de constitución y/o copia autorizada.
	- o Inscripción en el Registro de Comercio y/o copia autorizada.
	- Extracto de la publicación en el Diario Oficial.
	- Certificado de vigencia de la sociedad.
	- Certificado de vigencia de los y/o las representantes legales.
	- Cédula de identidad de los y/o las representantes.
	- Si actúa a través de un mandatario o mandataria: escritura pública del mandato y/o copia autorizada, inscripción del mandato en el Registro de Comercio y copia autorizada, poder notarial y cédula de identidad del mandatario o mandataria.
- Si es una persona jurídica del tipo Sociedad Anónima :
	- Escritura pública de constitución de la sociedad y/o copia autorizada.
	- Certificado de vigencia de la sociedad.
	- Certificado de vigencia de los y/o las representantes legales.
	- Cédula de identidad de los y/o las representantes legales.
	- Si actúa a través de un mandatario o mandataria: escritura pública del mandato y/o copia autorizada, poder notarial y cédula de identidad del mandatario o mandataria.
- Si es una persona jurídica acogida a la [Ley Nº 20.659,](https://www.bcn.cl/leychile/navegar?idNorma=1048718) que simplifica el régimen de constitución, modificación y disolución de las sociedades comerciales :
	- Certificado de vigencia.
	- Certificado de estatuto actualizado.
	- Certificado de anotaciones de la correspondiente persona jurídica, otorgado según el [artículo](https://www.bcn.cl/leychile/navegar?idNorma=1049693) [29 del Decreto Supremo \(DS\) Nº 45, de 2013, del Ministerio de Economía, Fomento y Turismo.](https://www.bcn.cl/leychile/navegar?idNorma=1049693)
- Declaración jurada suscrita por quien solicita la inscripción, indicando que está al tanto de la obligación de constituir garantías para prestar el servicio, y que cuenta con el patrimonio (cuando sea exigible).

Importante : los documentos no deben haber sido emitidos con más de un mes de anterioridad a su presentación.

Antecedentes de los vehículos :

- [Formulario Único de Reemplazo](http://www.usuarios.subtrans.gob.cl/formularios.html) (FUR).
- [Certificado de inscripción](/var/www/chileatiende/public/fichas/3412) y [Certificado de Anotaciones Vigentes \(CAV\)](/var/www/chileatiende/public/fichas/3370) de vehículos motorizados en el Registro Nacional de Vehículos Motorizados del Servicio de Registro Civil e Identificación (SRCeI). El CAV no será necesario si la Secretaría Regional Ministerial (SEREMI) de Transportes y

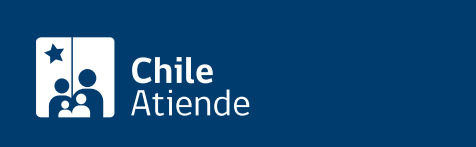

- $\bullet$  \$400 por certificado de cancelación del vehículo saliente.
- \$790 por certificado de registro en el recorrido troncal o principal.
- \$530 por certificado de registro correspondiente a cada variante existente en el servicio.

## ¿Qué vigencia tiene?

Por el período que se indica en cada certificado, el que está determinado por la normativa vigente o por resoluciones regionales, según corresponda.

### ¿Cómo y dónde hago el trámite?

En línea:

- 1. Reúna los antecedentes requeridos.
- 2. Haga clic en "Solicitar inscripción".
- 3. Una vez en el sitio web de la Subsecretaría de Transportes, ingrese su RUN y escriba su ClaveÚnica, y haga clic en "Continuar". Si no la tiene, [solicítela.](/var/www/chileatiende/public/fichas/11331)
- 4. Seleccione "Empresa" o "Persona natural", y haga clic en "Siguiente".
- 5. Complete la información, adjunte los antecedentes solicitados, y haga clic en "Siguiente".
- 6. Valide los datos y documentos ingresados.
- 7. Pague el costo del trámite, y haga clic en "Enviar".
- 8. Como resultado del trámite, habrá solicitado la inscripción. Tendrá respuesta a su requerimiento en un plazo máximo de 20 días hábiles. De ser aprobada, obtendrá la resolución que autoriza el servicio y los certificados de inscripción en el registro, que permite a cada vehículo realizar el servicio de transporte público registrado.

#### En oficina:

- 1. Reúna los antecedentes requeridos.
- 2. Diríjase a la [oficina de la Secretaría Regional Ministerial \(SEREMI\) de Transporte y](http://www.subtrans.gob.cl/) [Telecomunicaciones](http://www.subtrans.gob.cl/) de la región donde se encuentra inscrito el servicio.
- 3. Explique el motivo de su visita: solicitar la inscripción de un taxi por reemplazo, siniestro o programa "Renueva tu taxi" en el Registro Nacional de Servicios de Transporte de Pasajeros (RNSTP).
- 4. Entregue los antecedentes requeridos.
- 5. Pague el valor que corresponde.
- 6. Como resultado del trámite, habrá solicitado la inscripción. Tendrá respuesta a su requerimiento en un plazo máximo de 20 días hábiles. De ser aprobada, obtendrá la resolución que autoriza el servicio y los certificados de inscripción en el registro, que permite a cada vehículo realizar el servicio de transporte público registrado.

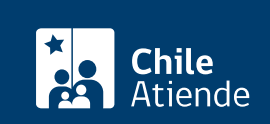

- 1. Reúna los antecedentes requeridos.
- 2. Envíelos al [correo electrónico disponible según la región donde se encuentra inscrito el servicio](https://www.subtrans.gob.cl/atencion-emergencia-sanitaria/).
- 3. Como resultado del trámite, habrá solicitado la inscripción. Tendrá respuesta a su requerimiento en un plazo máximo de 20 días hábiles. De ser aprobada, obtendrá la resolución que autoriza el servicio y los certificados de inscripción en el registro, que permite a cada vehículo realizar el servicio de transporte público registrado.

#### Link de trámite en línea:

[https://www.chileatiende.gob.cl/fichas/3886-inscripcion-de-un-taxi-por-reemplazo-siniestro-o-programa](https://www.chileatiende.gob.cl/fichas/3886-inscripcion-de-un-taxi-por-reemplazo-siniestro-o-programa-renueva-tu-taxi-en-el-registro-nacional-de-servicios-de-transporte-de-pasajeros-rnstp)[renueva-tu-taxi-en-el-registro-nacional-de-servicios-de-transporte-de-pasajeros-rnstp](https://www.chileatiende.gob.cl/fichas/3886-inscripcion-de-un-taxi-por-reemplazo-siniestro-o-programa-renueva-tu-taxi-en-el-registro-nacional-de-servicios-de-transporte-de-pasajeros-rnstp)